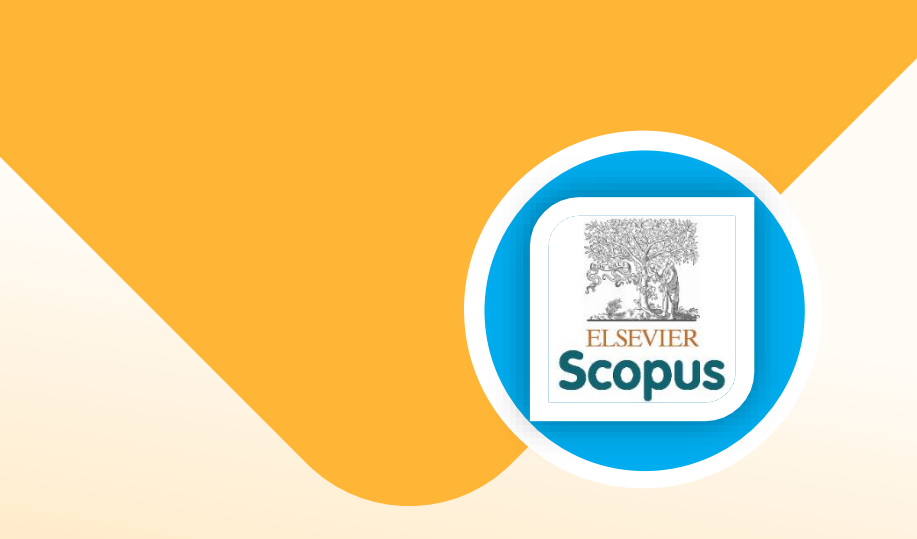

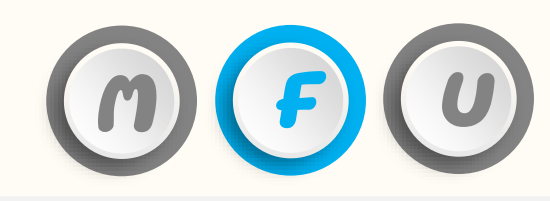

### **How to verify international journal in the database**

# **Scopus and SJR (SCImago Journal & Country Rank)**

**Office of the Postgraduate Studies** Tel: 0-5391-6137-9 E-mail: graduate@mfu.ac.th

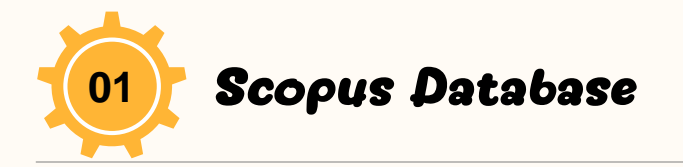

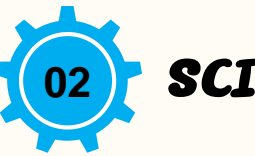

### **01** Scopus Database **1999 SCIMAGO Journal & Country Rank**

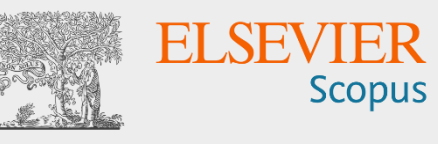

### <https://www.scopus.com/>

 $\triangleright$  This website is a database that collects journals and international research articles. Used to search for research articles, researcher data and journal data focused on science.

 $\triangleright$  Can be used with the Mendeley program for listing references.

**SJR Scimago Journal & Country Rank** 

### <https://www.scimagojr.com/>

 $\triangleright$  It is a website that ranks journals using data from research articles and the number of citations from the Scopus database.

 $\triangleright$  Used for searching journal data in the Scopus database such as h-index, quartile and citation of journals.

Free access, free of charge.

Accessed menu: Journal Rankings / Country Ranking.

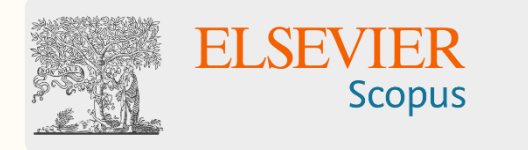

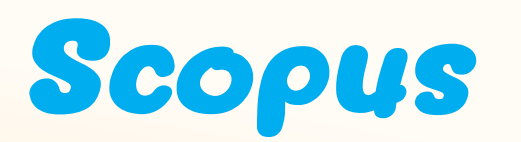

**- How to** search **personal research data: Author search. - How to** search **journal data in the Sources menu.**

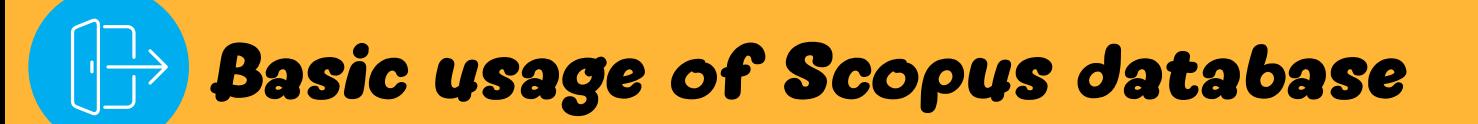

#### **How to** search **personal research data: Author search**

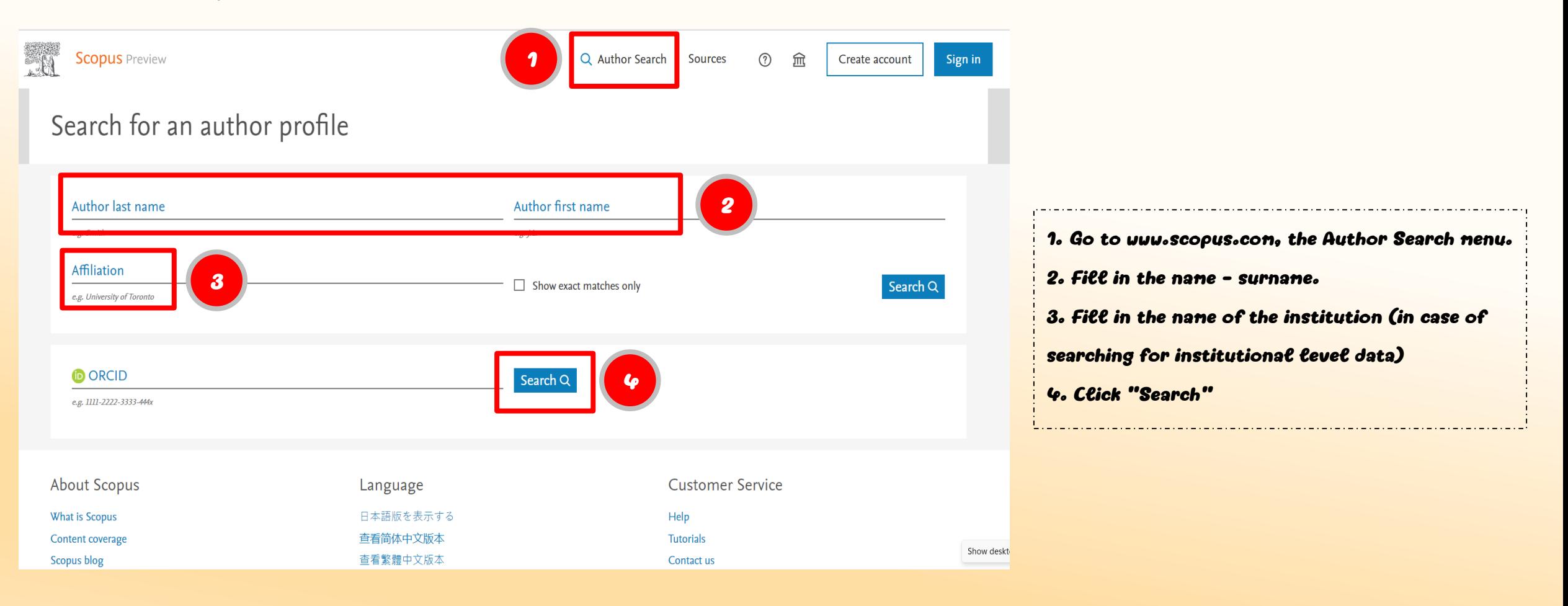

### **How to** search **personal research data: Author search (Continue)**

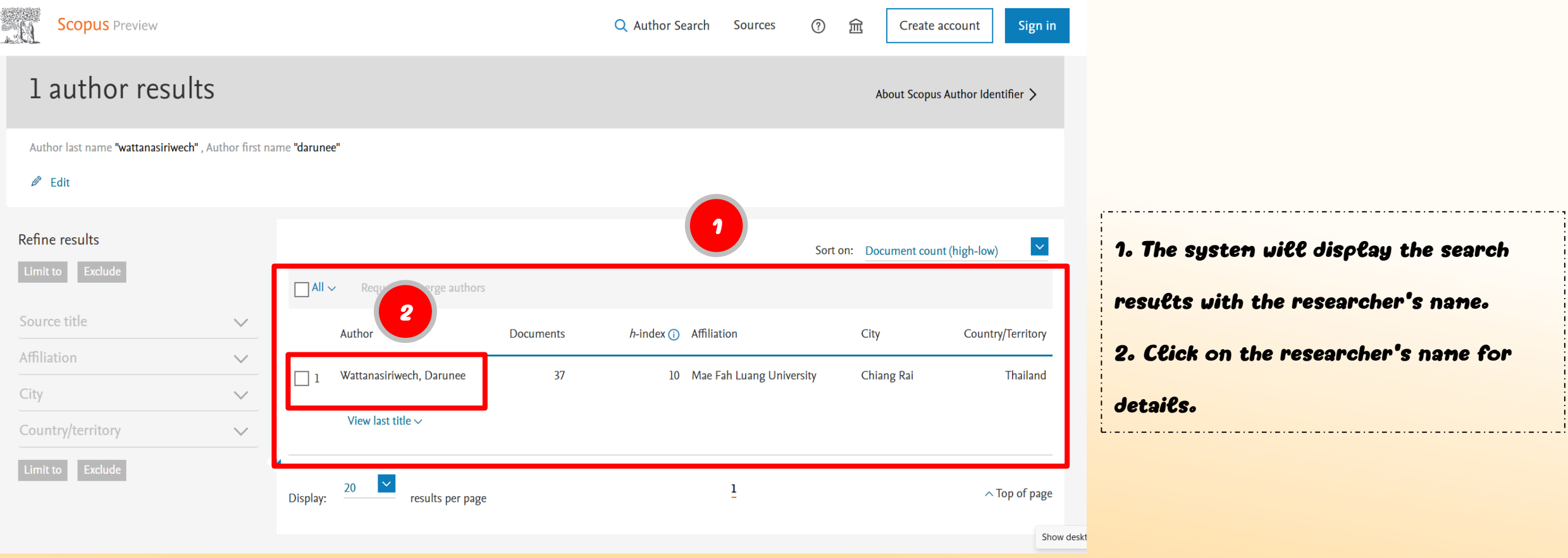

### **How to** search **personal research data: Author search (Continue)**

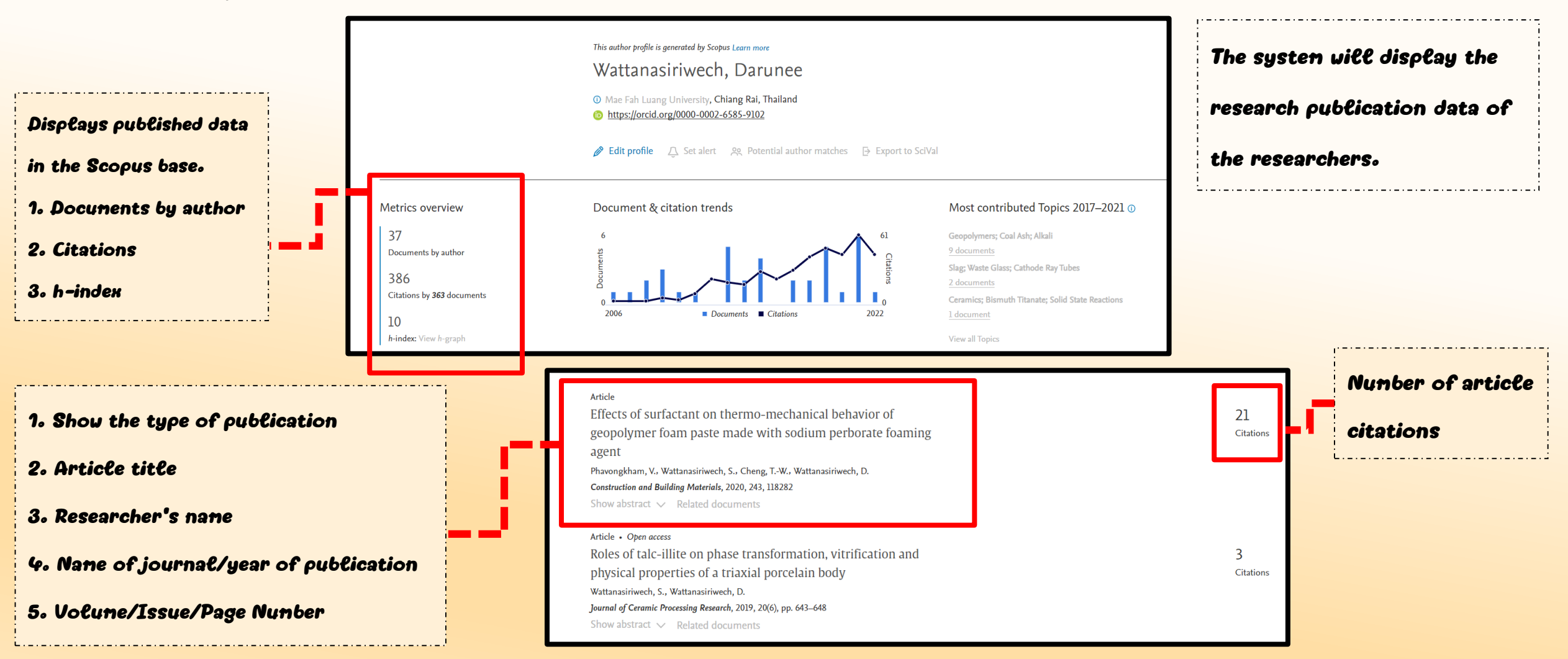

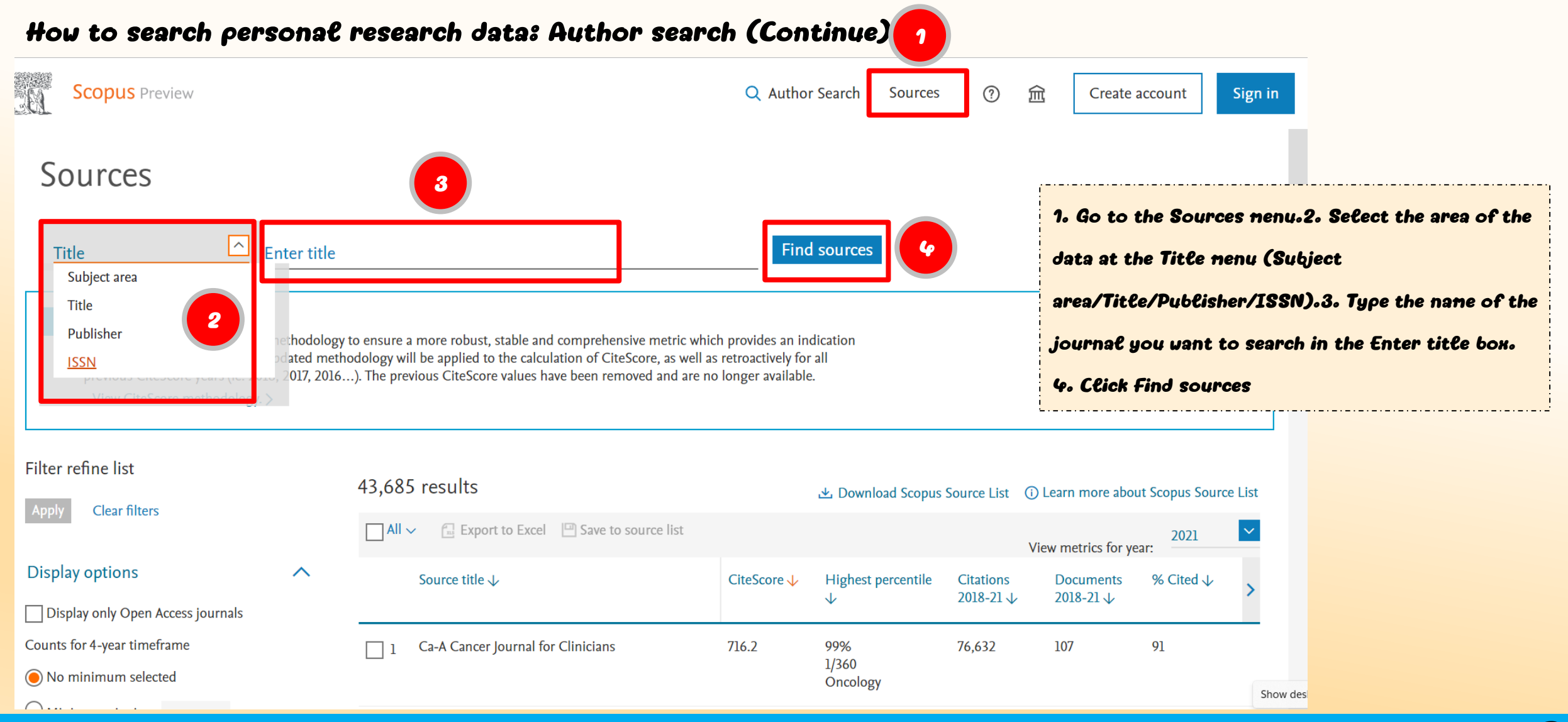

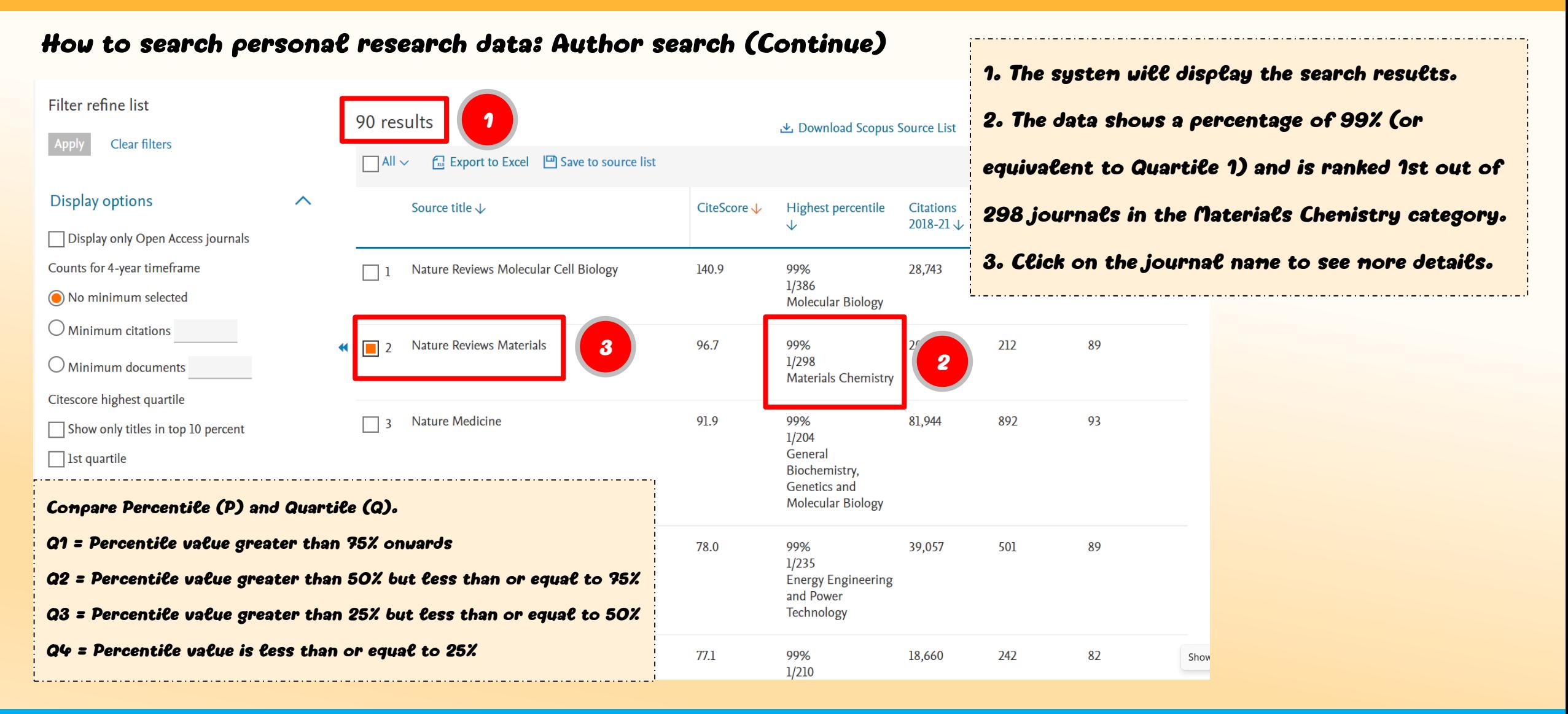

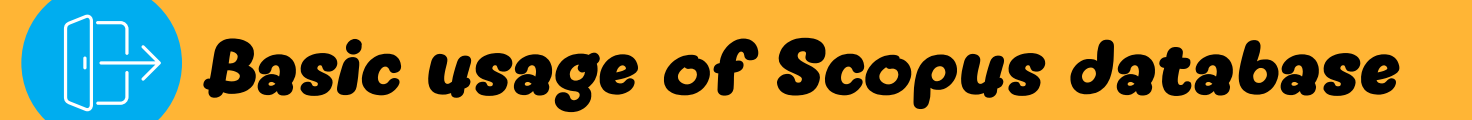

### **How to** search **personal research data: Author search (Continue)**

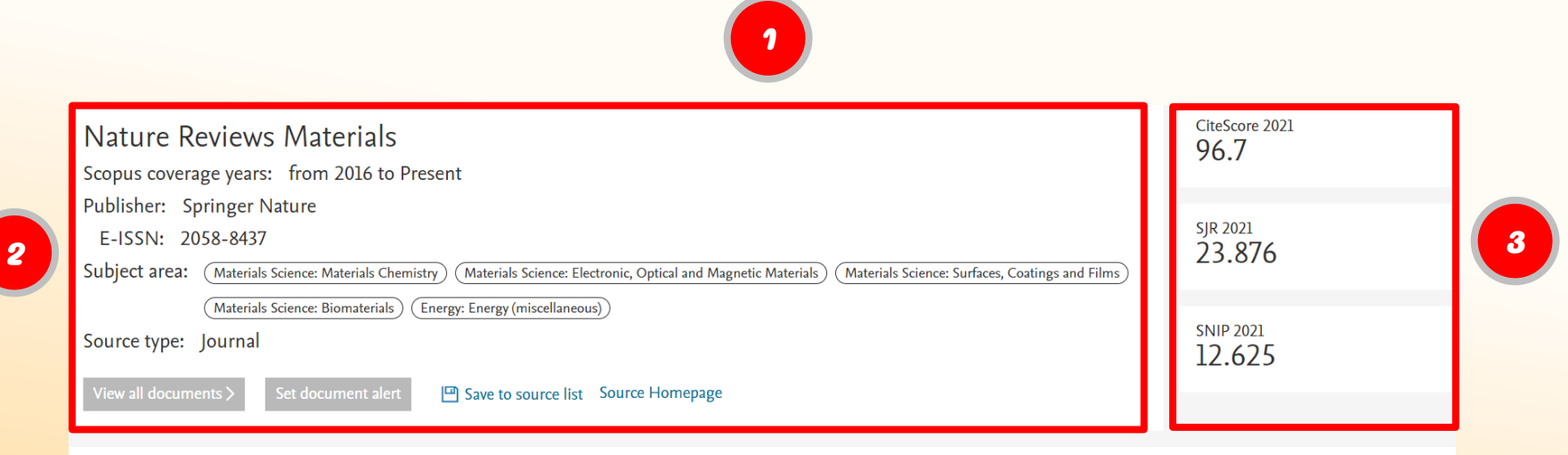

CiteScore CiteScore rank & trend Scopus content coverage

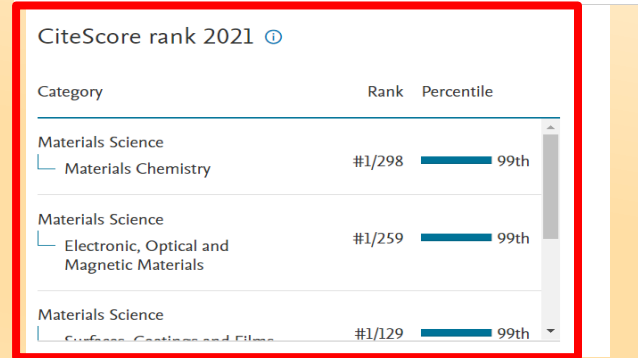

**4**

1. The system will display details about the journal.

2. Information will appear: Publisher, ISSN number, field of study, type of journal.

3. Journal quality index values Like the IF (Impact Factor), but with a different way of calculating the score. using a reference from the Scopus base4. Displays the order and percentile values of the journals.

- Materials Chemistry branch ranked 1st out of 298 or equivalent to 99th percentile

- Electronic, Optical and Magnetic Materials category ranked 1st out of 259 or 99th percentile

# **SCImago Jouranl & Country Rank (SJR)**

- **- How to** search **the quartile of a journal.**
- **- How to** search **the percentile of a journal.**

**How to** search **the quartile of a journal**

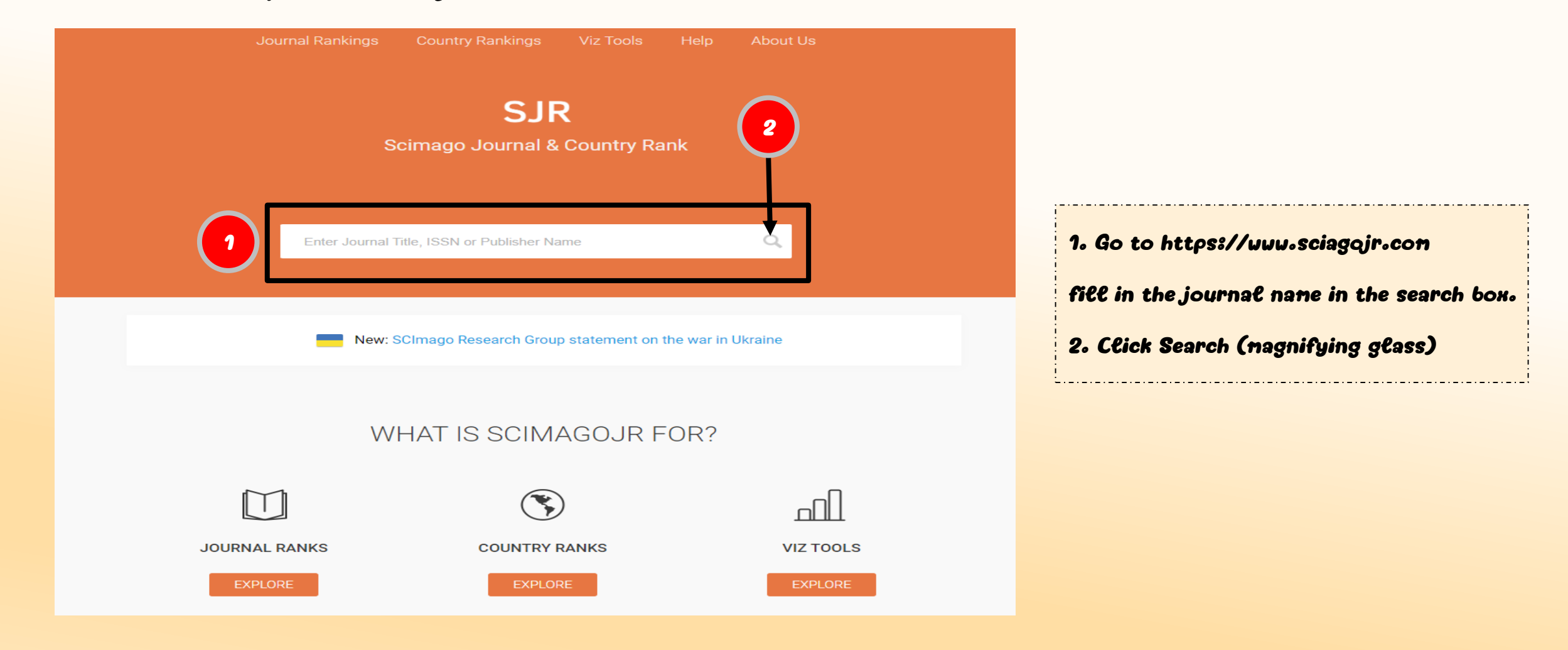

### **How to** search **the quartile of a journal (Continue)**

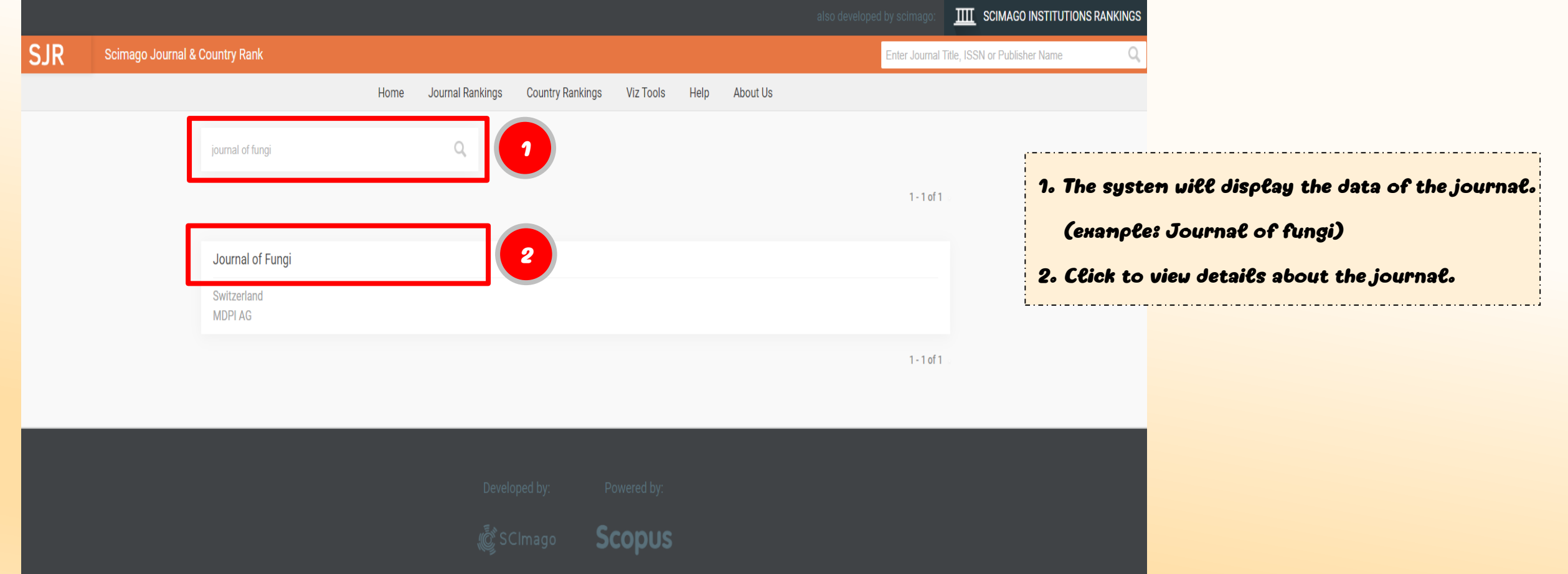

### **How to** search **the quartile of a journal (Continue)**

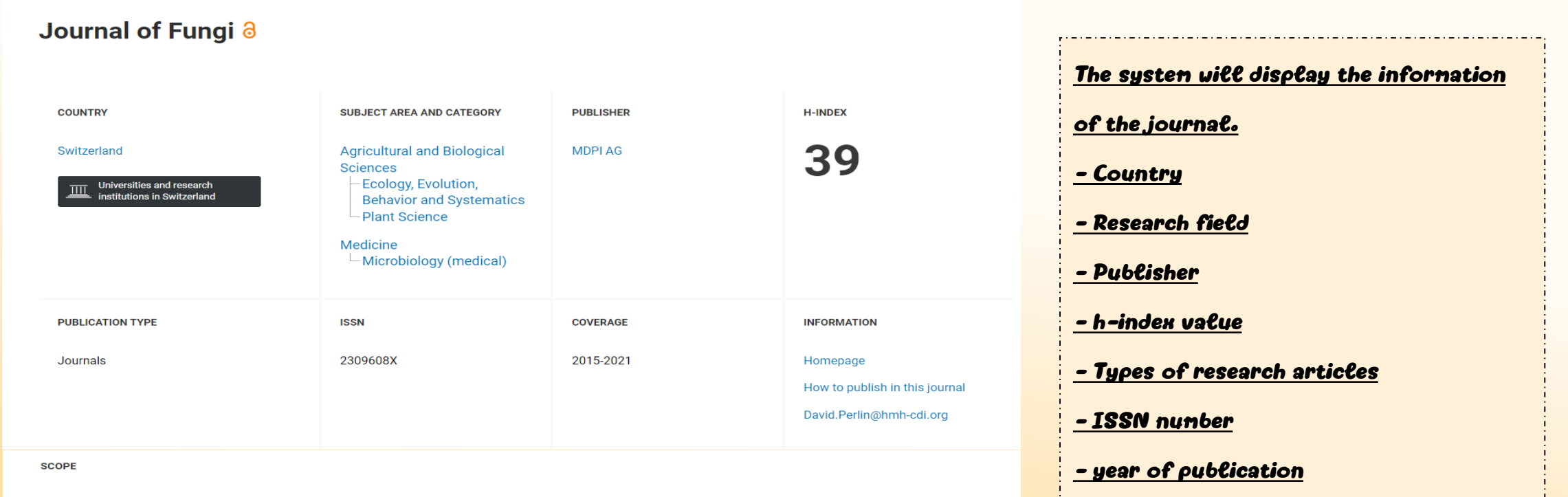

Journal of Fungi (ISSN 2309-608X) is an international, peer-reviewed scientific open access journal that provides an advanced forum for studies related to pathogenic fungi, fungal biology, and all other aspects of fungal research. The journal publishes reviews, regular research papers, and communications in quarterly issues. Our aim is to encourage scientists to publish their experimental and theoretical results in as much detail as possible. Therefore, there is no restriction on paper length. Full experimental details must be provided so that the results can be reproduced. Especially welcome are: manuscripts regarding research proposals and ideas. electronic files or software containing full details of calculations and experimental procedure; if these cannot be published via conventional media, they can be deposited as supplementary material. manuscripts containing summaries and surveys on research cooperation; actual and future projects (e.g., those founded by national governments or others) are also appreciated, as they provide interesting information for a broad field of users. Pathogenic Fungi Medical Mycology, Medicinal Fungi Fungi and Health, Fungi and Dermatitis Parasitic Fungi Fungal Molecular Phylogeny Fungi and Plants, Soil Fungi Fungal Toxicology Fungal Genetics and Evolution Fungal Biology, Diversity and Ecology Fungal Applied Technology.

- Research scope of the journal

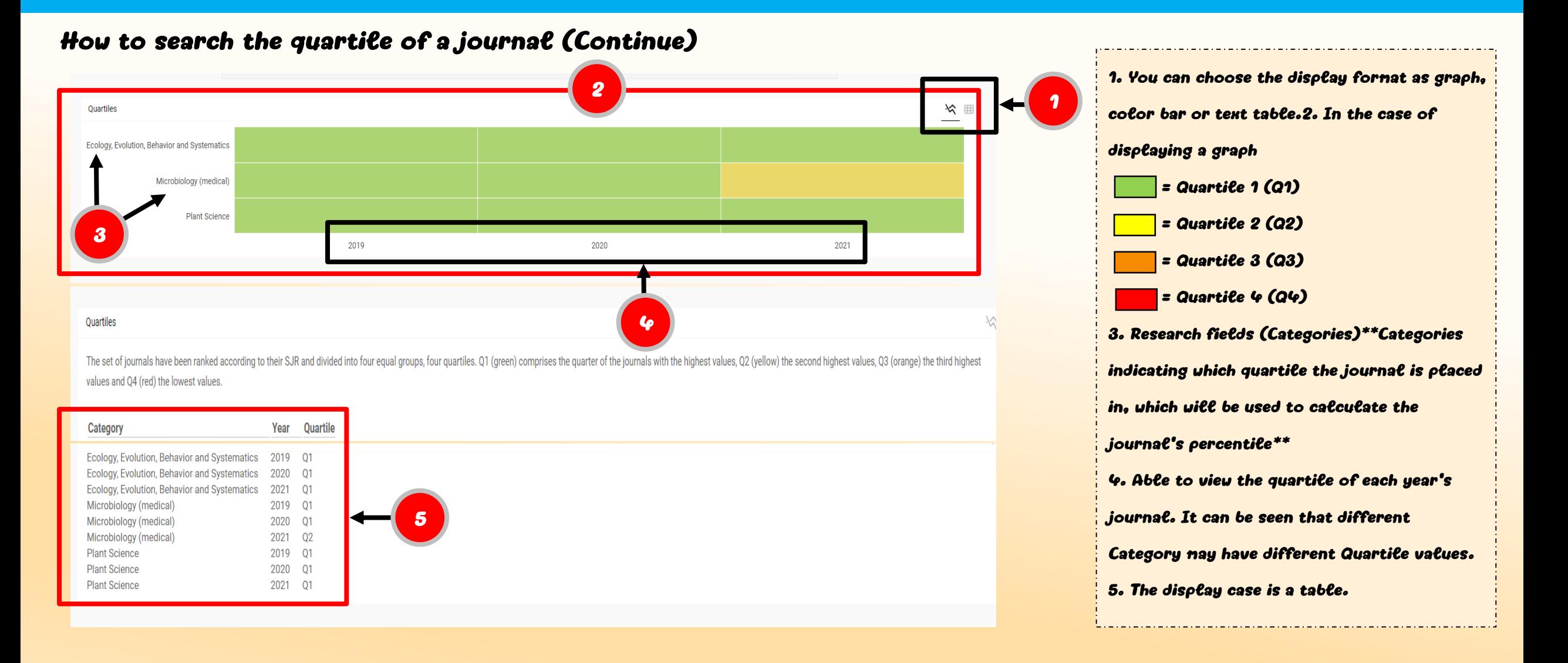

### **How to** search **the quartile of a journal (Continue)**

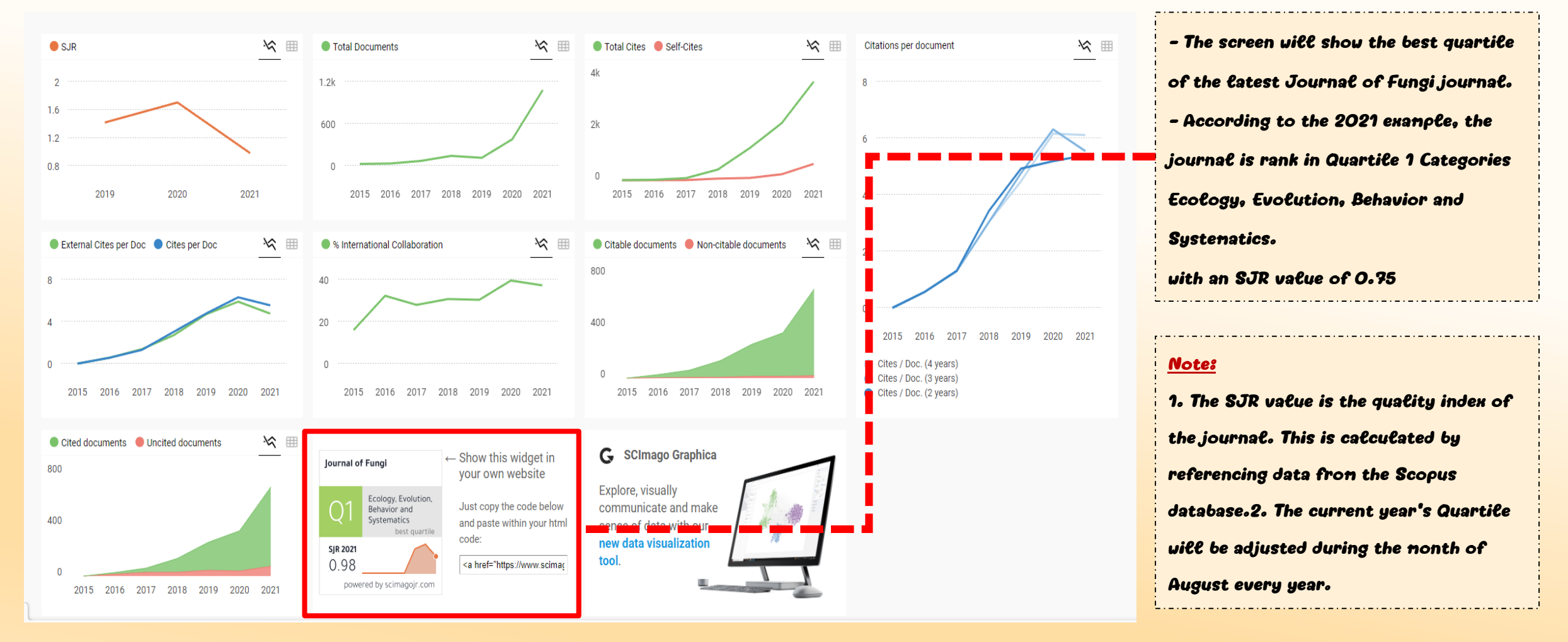

Hou to search journal data in the Sources menu

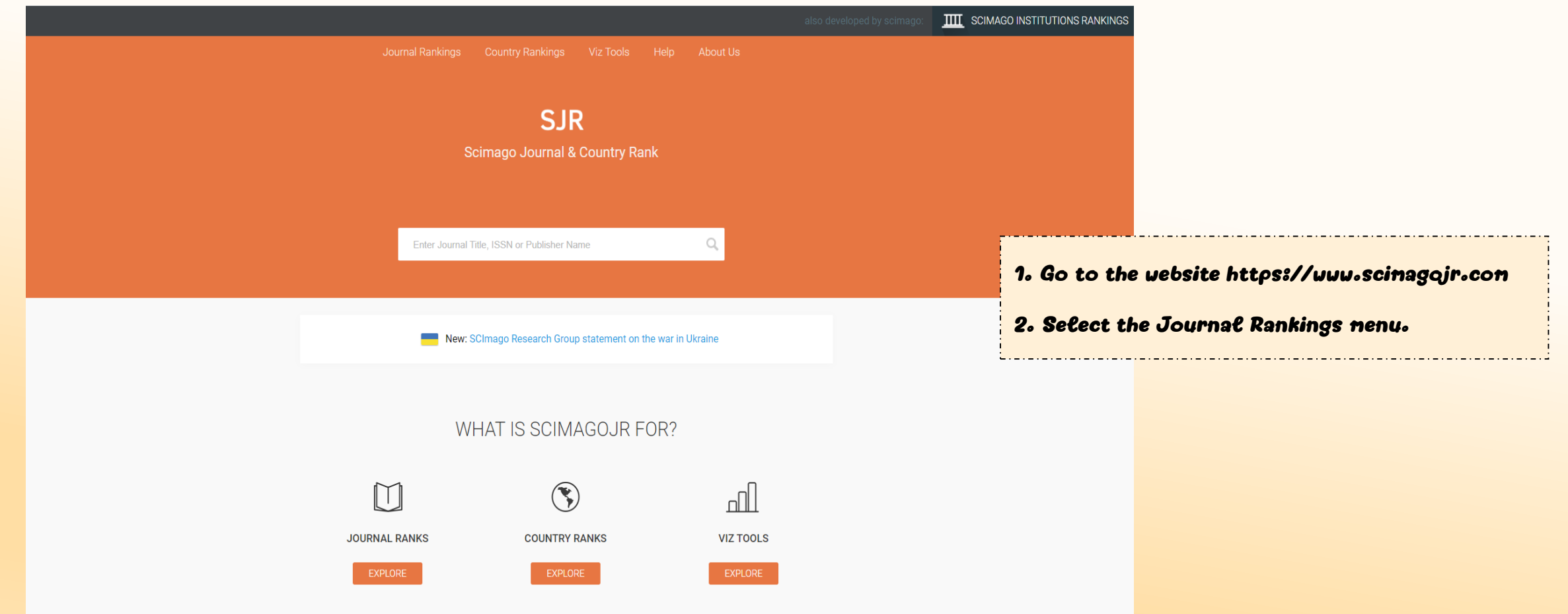

#### How to search journal data in the Sources menu

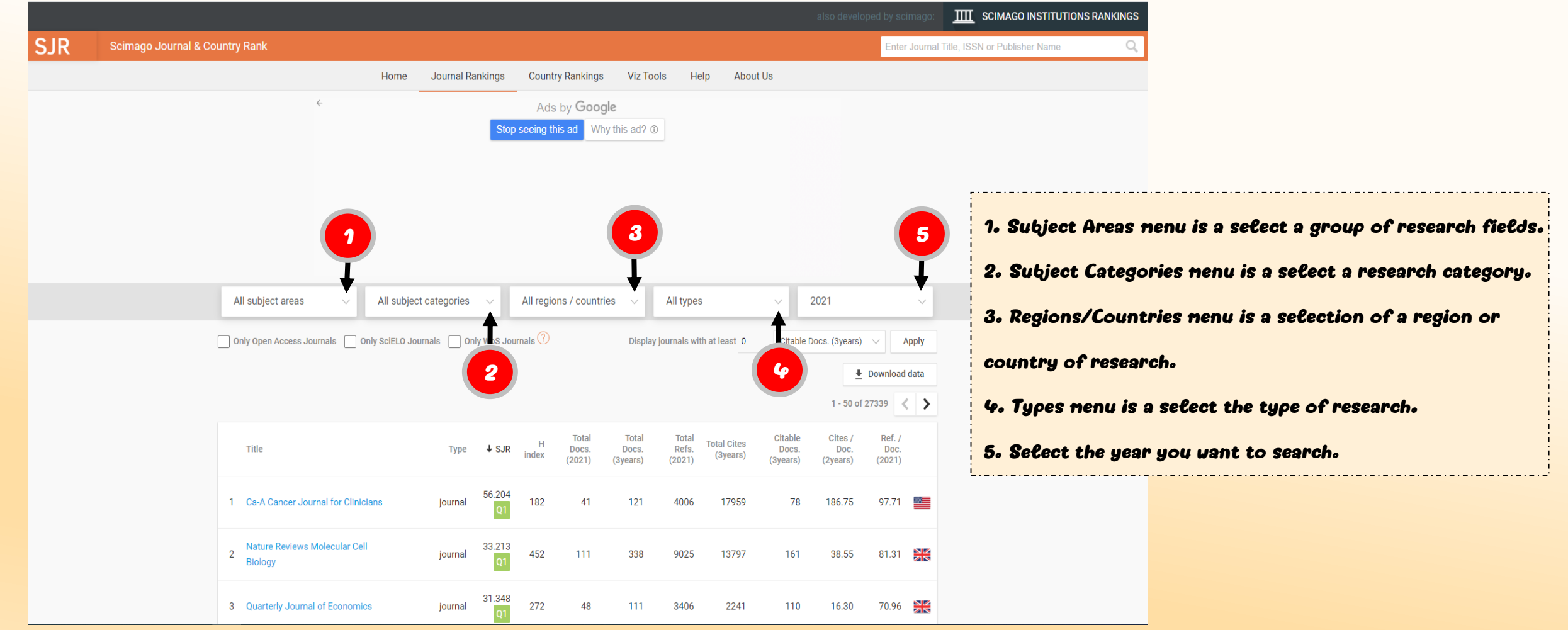

### Hou to search journal data in the Sources menu

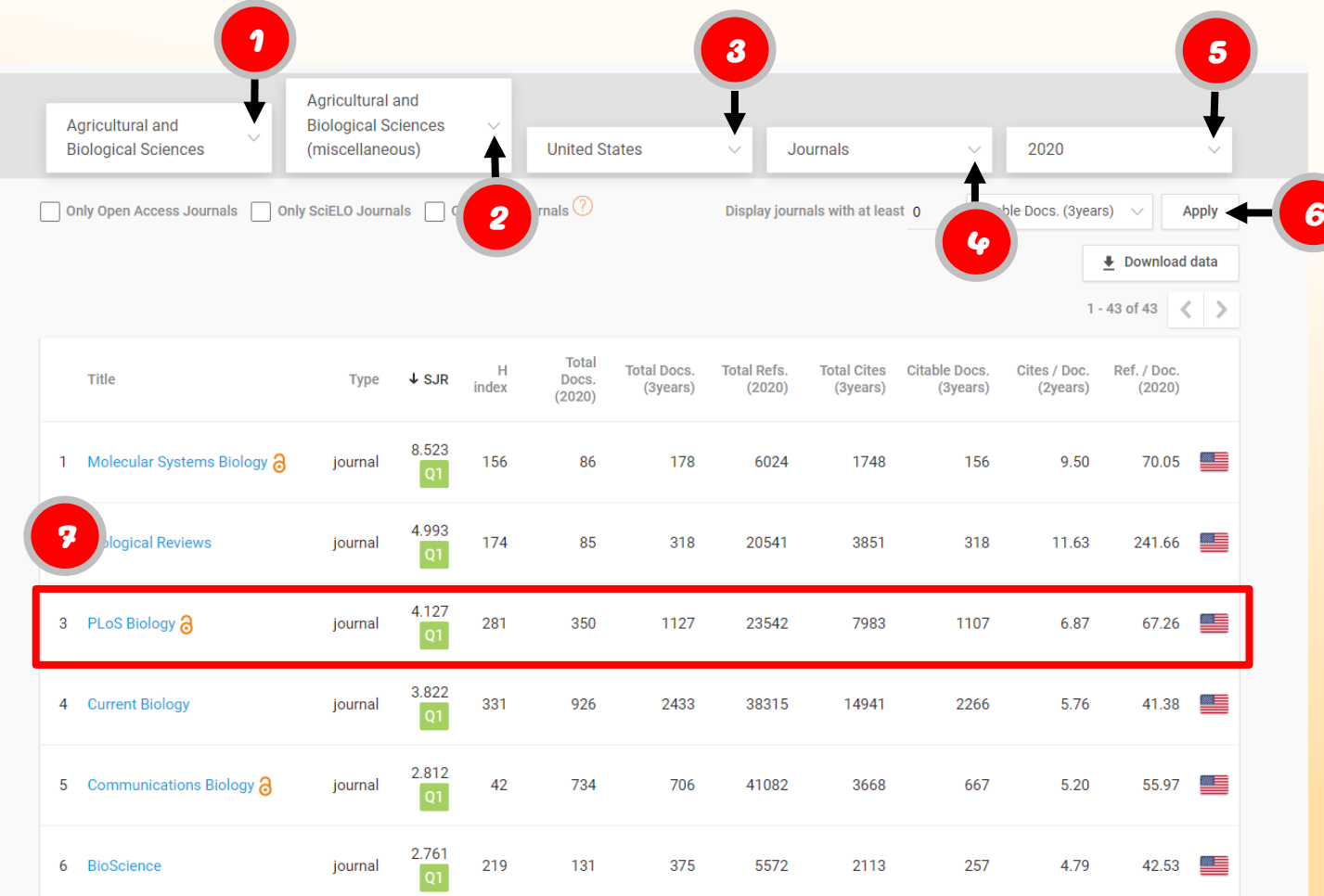

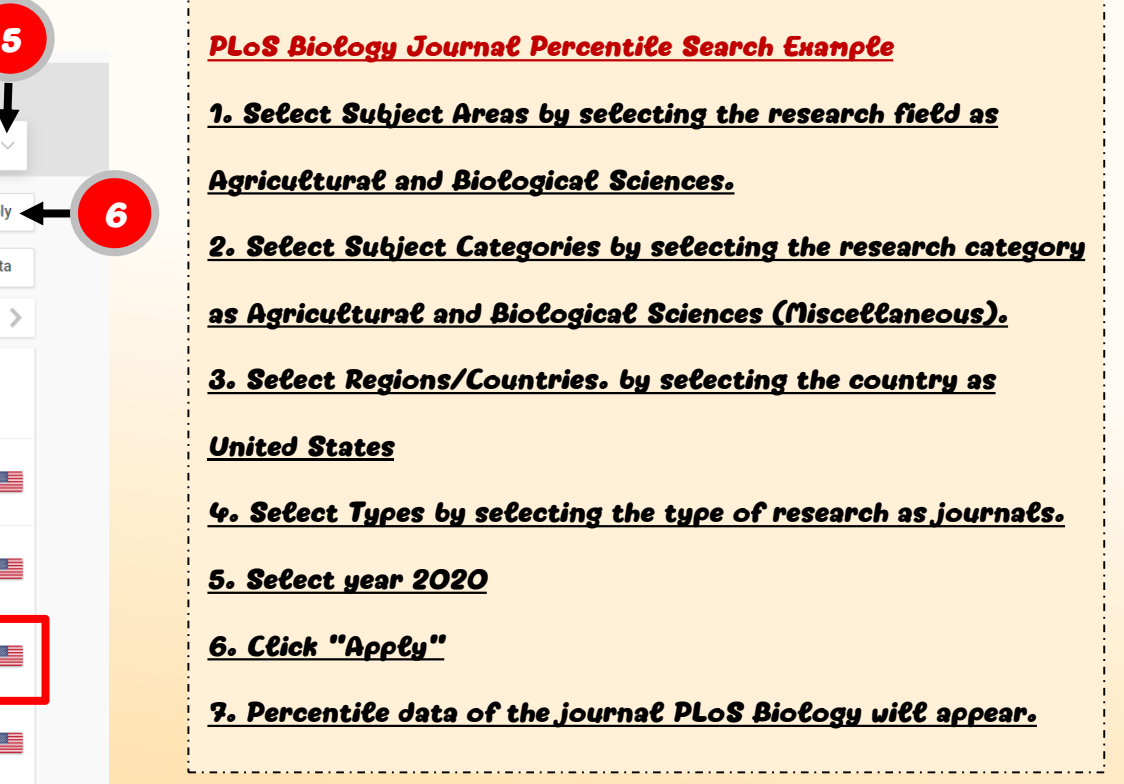

### How to search journal data in the Sources menu

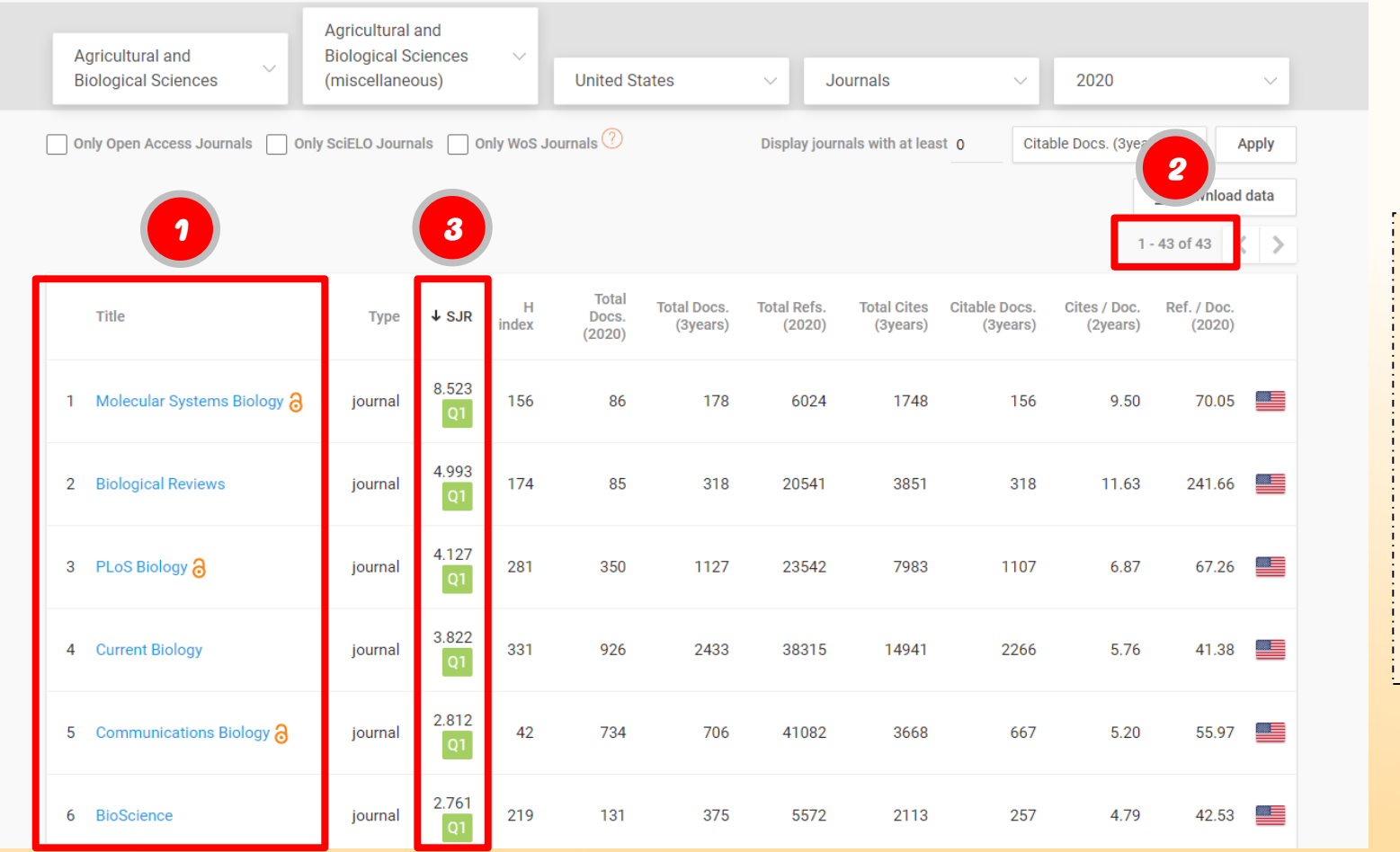

1. The system will display the list of journals in Categories Agricultural and Biological Sciences (miscellaneous). 2. In Categories Agricultural and Biological Sciences (miscellaneous), there are 43 journals in that category. 3. The system will display the name and order of the journal. They are sorted from highest to lowest SJR values and have Quartile values shown as well.